## GUIA RÁPIDO DE VINCULAÇÃO DE SAT FISCAL

#### ACESSE ESTE ENDERECO:

https://satsp.fazenda.sp.gov.br/COMSAT/Account/LoginSSL.aspx?ReturnUrl=%2fCOMSAT

#### Selecione o tipo de Acesso: ( Leia as instruções)

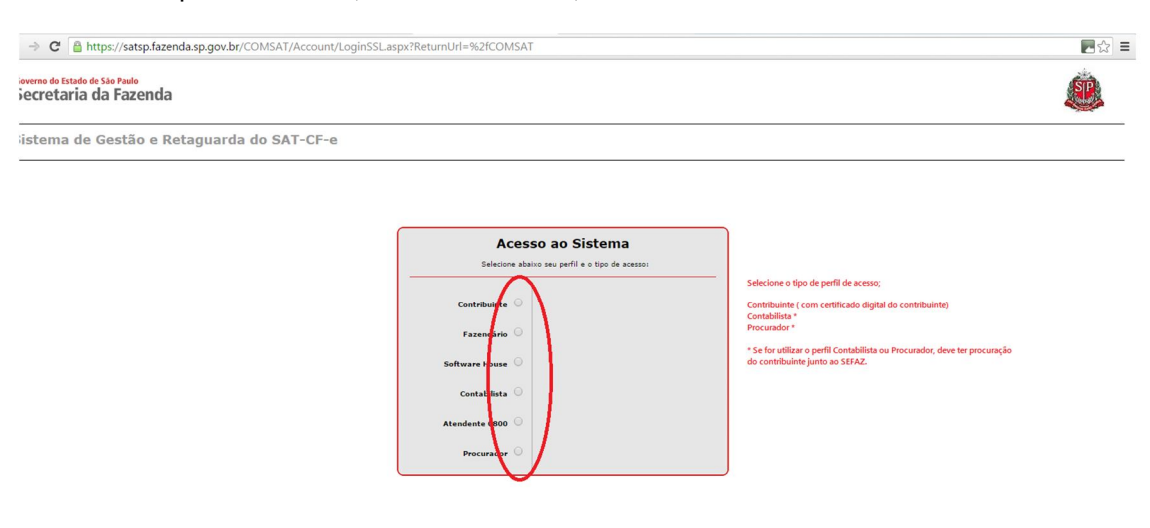

Secretaria da Fazenda do Estado de São Paulo

## Selecione o Certificado Digital:

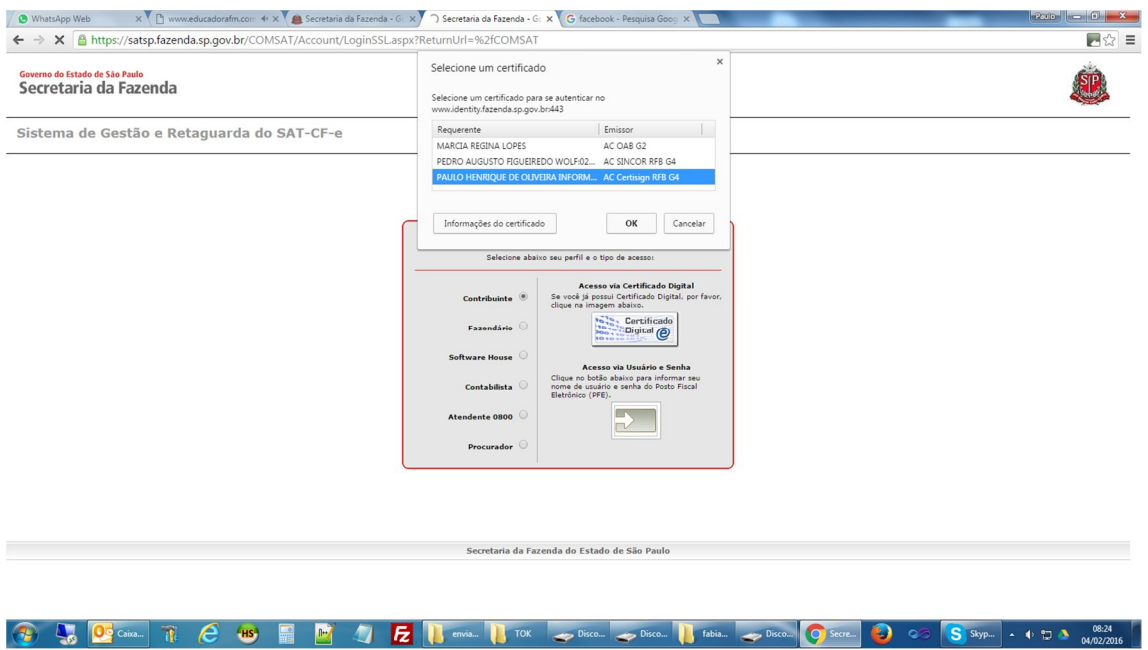

# CLICK NA OPÇÃO "EQUIPAMENTO" , DEPOIS , "AÇÕES":

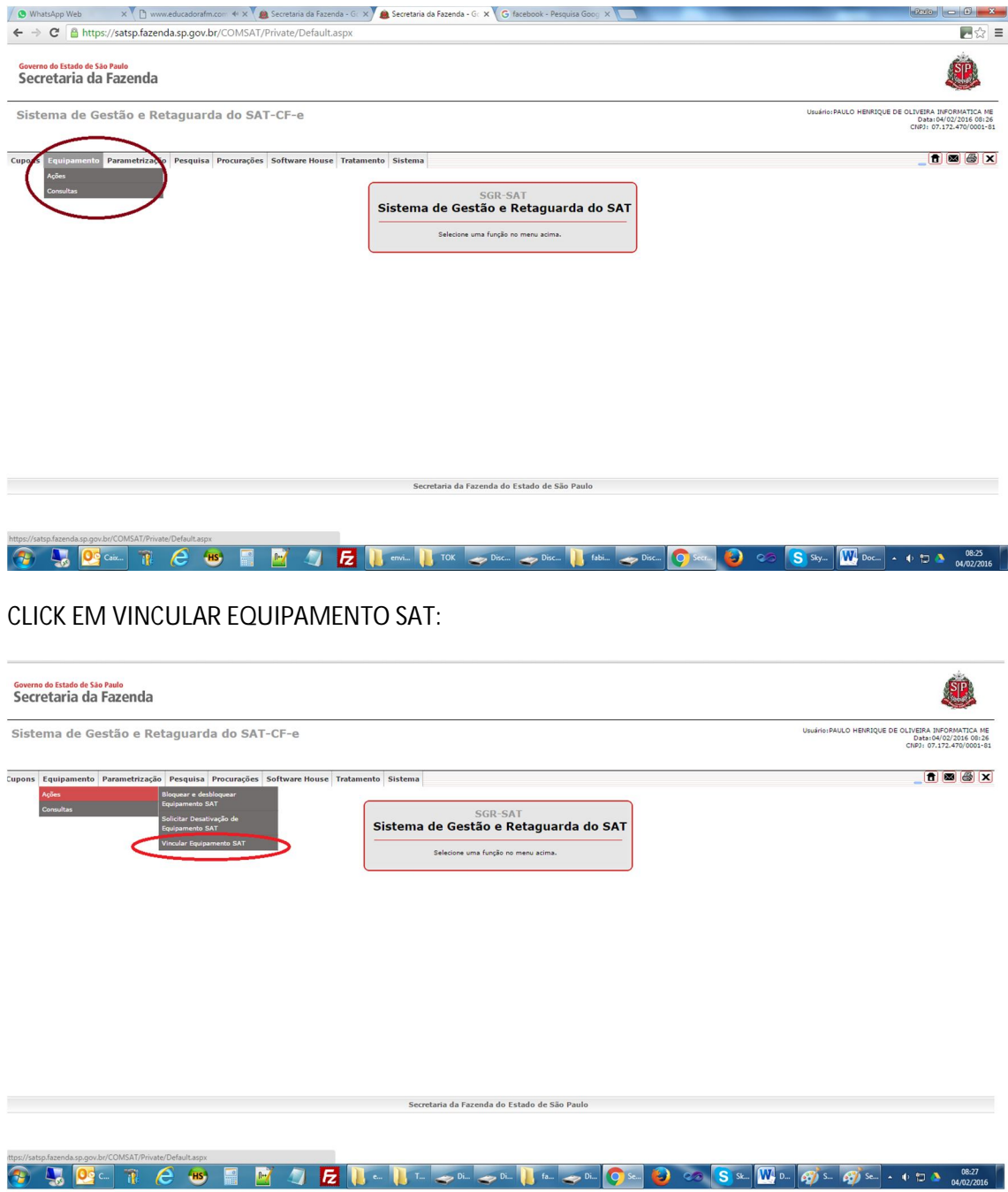

### ENTRE COM OS DADOS DO SEU SAT (Leia as instruções)

 $\leftarrow \ \Rightarrow \ \textbf{C}' \text{ } \textcolor{red}{\textbf{B}} \text{ https://satsp.fazenda.sp.gov.br/COMSAT/Private/ViricularEquipamentosAT/VircularEquipamento.spy}$  $\Box \, \Diamond \, \equiv$ Governo do Estado de São Paulo<br>Secretaria da Fazenda Usuário: PAULO HENRIQUE DE OLIVEIRA INFORMATICA ME<br>104/02/2016 08:29<br>CNPJ: 07.172.470/0001-81 Sistema de Gestão e Retaguarda do SAT-CF-e Cupons Equipamento Parametrização Pesquisa Procurações Software House Tratamento Sistema  $\begin{array}{|c|c|c|}\hline \mathbf{b} & \mathbf{c} \\ \hline \mathbf{c} & \mathbf{c} \\ \hline \mathbf{d} & \mathbf{c} \\ \hline \mathbf{c} & \mathbf{c} \\ \hline \mathbf{c} & \mathbf{c} \\ \hline \mathbf{c} & \mathbf{c} \\ \hline \mathbf{c} & \mathbf{c} \\ \hline \mathbf{c} & \mathbf{c} \\ \hline \mathbf{c} & \mathbf{c} \\ \hline \mathbf{c} & \mathbf{c} \\ \hline \mathbf{c} & \mathbf{c} \\ \hline \mathbf{c} & \mathbf{c} \\ \hline \$ Vincular Equipamento SAT -<br>Vinculo equipamento SAT abaixo discriminado:<br>ste: -<br>Ao contribu CNP3: 07.172.470/0001-81 ...<br>IVEIRA INFORMATICA - ME Razão S cial: PAULQ HE  $\begin{picture}(150,10) \put(0,0){\vector(1,0){100}} \put(10,0){\vector(1,0){100}} \put(10,0){\vector(1,0){100}} \put(10,0){\vector(1,0){100}} \put(10,0){\vector(1,0){100}} \put(10,0){\vector(1,0){100}} \put(10,0){\vector(1,0){100}} \put(10,0){\vector(1,0){100}} \put(10,0){\vector(1,0){100}} \put(10,0){\vector(1,0){100}} \put(10,0){\vector(1,0){100}}$ Senhor Contribuinte,<br>
angle of a straight of equipamento do Sistema Autenticador e Transmissor de Cupons Fiscais Eletrónicos (SAT-CF-e), nos temos do § 2º do<br>
Para contribuídad da ativa 2002, de 24/8/2001, e dos artigos 21 Aceito como válido o Certificado Digital formedo pela Secretaria da Fazenda de Estado de São Paulo.<br>U Unicare Certificado Digital formedo pela Secretaria da Fazenda do Estado de São Paulo.<br>Presido, arcindo integralmente co Enviar Sair Click em enviar, e salve o pdf do protocolo de vinculção